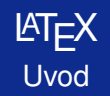

### Matjaž Željko

Fakulteta za matematiko in fiziko

10. november 2012

<span id="page-0-0"></span>KID KAR KERKER E 1990

## **LAT<sub>E</sub>X** dokument

```
% preambula dokumenta
\documentclass[a4paper]{article}
\usepackage[slovene]{babel}
\usepackage[cp1250]{inputenc}
\usepackage[T1]{fontenc}
% telo dokumenta
\begin{document}
 V pravokotnem trikotniku velja
  $5a^2+b^2=c^2.$$
\end{document}
```
4 ロ > 4 何 > 4 ミ > 4 ミ >

<span id="page-1-0"></span>E

## Kako deluje  $\cancel{\text{FTF}}$ X?

**• Dokument opišemo v tekstovni datoteki** (a.tex). Tradicionalna pot:

- **Datoteko a.tex prevedemo s programom** latex **v** a.dvi, ki jo pogledamo (in izpišemo) s programom yap.
- **· Datoteko a.dvi prevedemo s programom** dvips **v** a.ps in natisnemo s PostScript tiskalnikom ali pogledamo s programom GSview.
- Datoteko a.ps prevedemo s programom ps2pdf ali (komercialnim) programom Adobe distiller v a.pdf in pogledamo/natisnemo s programom Adobe reader.

Sodoben pristop:

o Datoteko a.tex prevedemo s programom pdflatex v a.pdf.

4 ロ > 4 何 > 4 ミ > 4 ミ > 1

<span id="page-2-0"></span> $\equiv$ 

#### Vhodna datoteka

- o Sestavljena je iz besedila dokumenta in različnih ukazov za  $\text{ETr}X$ , ki se začenjajo z znakom \ (backslash; leva poševnica), ter posebnih znakov.
- Več presledkov ali prelom vrstice se šteje za en presledek.
- Vsi prazni znaki (presledek, tabulator) in prelom vrstice so presledki. Presledki na začetku vrstice se ignorirajo.
- **Prazna vrstica pomeni nov odstavek.**
- (Vrstični) komentarji se označujejo z znakom %.

 $\leftarrow$   $\leftarrow$   $\leftarrow$ 

<span id="page-3-0"></span>→ 夏 ト イヨ ト

### Vhodna datoteka

- o Sestavljena je iz besedila dokumenta in različnih ukazov za  $\text{ETr}X$ , ki se začenjajo z znakom \ (backslash; leva poševnica), ter posebnih znakov.
- Več presledkov ali prelom vrstice se šteje za en presledek.
- Vsi prazni znaki (presledek, tabulator) in prelom vrstice so presledki. Presledki na začetku vrstice se ignorirajo.
- **Prazna vrstica pomeni nov odstavek.**
- (Vrstični) komentarji se označujejo z znakom %.

```
Med besedami je lahko več presledkov,
 tisti na začetku % katerekoli
vrstice se ne upoštevajo.
```
Prazna vrstica začenja nov odstavek.

 $(1 + 4)$   $(1 + 4)$ 

<span id="page-4-0"></span> $\equiv$ 

#### Posebni znaki

Nekateri znaki so posebni in jih v besedilo ne smemo neposredno vstavljati. Izpišemo jih s posebnimi ukazi.

 $\sim$  trdi presledek (deljenje ni možno)  $\sim$ % zacetek komentarja ˇ \% začetek ukaza <u>zacetek ukaza začetek ukaza za serialne za se</u> # parameter v definiciji ukaza \#  $\{ , \}$  začetek in konec skupine  $\{ \}$  $\sin \theta$  začetek in konec matematičnega načina  $\cos \theta$  $\&$  prehod na novo polje v razpredelnicah  $\&$  $\hat{\ }$  eksponent v matematičnem načinu  $\qquad \setminus \hat{\ }$ indeks v matematičnem načinu

<span id="page-5-0"></span>4 伊 ▶  $\rightarrow$   $\equiv$   $\rightarrow$ 

## LATEX ukazi

Ukazi ločijo velike in male črke in imajo eno izmed naslednjih dveh oblik:

- $\bullet$  Znaku \ sledi ime le iz črk. Ukaz se konča s presledkom, številko ali kakšnim drugim znakom, ki ni črka.
- $\bullet$  Znak \ in natančno en znak (lahko tudi številka).

 $\overline{\text{MT}_{F}}$ X ignorira presledke za ukazi. Če želimo presledek za ukazom, na konec ukaza damo ali {} in presledek, posebni ukaz za presledek  $\setminus$  ali trdi presledek  $\sim$ .

\TeX{} je za \TeX nike. \TeX\ je za \TeX nike. \TeX~je za \TeX nike.

T<sub>E</sub>X je za T<sub>E</sub>Xnike. T<sub>E</sub>X je za T<sub>E</sub>Xnike. TEX je za TEXnike.

<span id="page-6-0"></span>4 ロ > 4 何 > 4 ミ > 4 ミ >

### Razredi dokumentov

```
\documentclass[določila]{razred}
\usepackage[določila]{paket}
```

```
...
\begin{document}...\end{docuemnt}
```
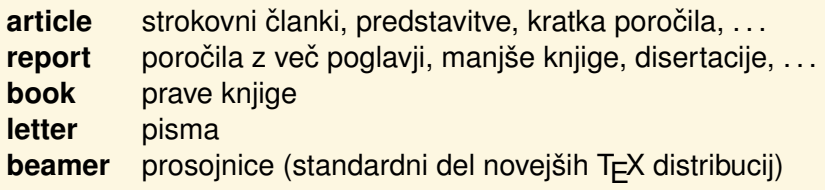

4 ロ > 4 何 > 4 ミ > 4 ミ > 1

<span id="page-7-0"></span> $\mathbb{R}^+$  $2990$ 

#### Nastavitve v ukazu \documentclass

- **10pt**, **11pt**, **12pt**: Osnovna velikost pisave v dokumentu.
- **a4paper**, **letterpaper**: Velikost papirja.
- **fleqn**: Formule so levo namesto sredinsko poravnane.
- **· legno**: Številčenje enačb je na levi strani.
- **titlepage**, **notitlepage**: Naslovu dokumenta sledi nova stran; **article** se privzeto ne začne z novo stranjo, razreda **report** in **book** pa se.
- **onecolumn**, **twocolumn**: Število stolpcev teksta.
- **twoside**, **oneside**: Enostranski ali dvostranski izpis; **article** in **report** sta enostranska, **book** pa dvostranski.
- **· final, draft: Dokončna ali delovno verzija.**
- **· landscape**: Ležeča oblika strani.
- <span id="page-8-0"></span>**o openright, openany:** Poglavia se začenjajo na desni strani ali na prvi naslednji prazni strani; **article** nima poglavij. V report začenja poglavja na naslednji strani, v **book** na naslednji desni strani. ミドマミドー

### Nekateri paketi in pomeni

**· inputenc**: Določa kodno tabelo vhodne datoteke.

Izbira kodne tabele omogoča, da lahko nekatere znake, ki so značilni za določen jezik, vnesemo neposredno s tipkovnico.

**Opozorilo.** Če izvorno besedilo v urejevalniku besedil izgleda lepo, z LAT<sub>E</sub>X-om prevedeno besedilo pa vsebuje čudne znake, je težava najverjetneje v napačni izbiri kodne tabele vhodne datoteke.

 $A\equiv \mathbb{R} \Rightarrow A\equiv \mathbb{R} \Rightarrow$ 

<span id="page-9-0"></span> $2Q$ 

4 伊 ト

#### Kodne tabele

Najmanjša enota zapisa podatkov v datotekah je byte, ki sestoji iz 8 bitov. S 7 biti lahko predstavimo  $2^7 = 128$  različnih znakov. ki predstavljajo ASCII kodno tabelo.

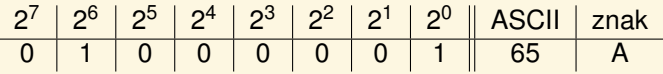

Z neničelnim vodilnim bitom lahko predstavimo še dodatnih 128 znakov, ki pa so specifični za posamezne kodne tabele.

<span id="page-10-0"></span>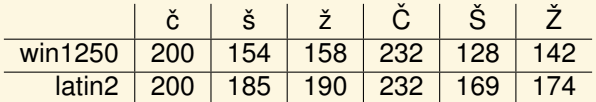

Iz zgornjega zapisa vidimo, da sta le črki č in Č v kodnih tabelah cp1250 (za Windows) in latin2 (za Linux) zapisani na istih mestih.

Ker pa ti tabeli cp1250 in latin2 niti ne vsebujeta popolnoma enakih znakov, v splošnem pretvorba med njima ni možna. Zadrego lahko rešimo z izbiro unicode kodne tabele in načina kodiranja utf8, s pomočjo katerega lahko predstavimo praktično vse znake, ki nam padejo na pamet.

$$
\begin{array}{c|c|c|c|c|c|c|c|c} \hline &\check{c} & \check{s} & \check{z} & \check{C} & \check{S} & \check{Z} \\ \hline \text{utf8} & xC48D & xC5A1 & xC5BE & xC4BC & xC5A0 & xC5BD \\ \hline \end{array}
$$

Iz zgornjega zapisa vidimo, da sta za prikaz šumnika v utf8 potrebna po dva byta. In če bi sedaj datoteko, v kateri smo zapisali **cˇ** interpretirali kot cp1250, bi videli **ÄTˇ**, s prikazom v latin2 pa bi imeli precej težav, saj le prvi byte predstavlja veljaven znak v latin2 (tj. **Ä**), drugi pa ne.

<span id="page-11-0"></span>4 伊 ト

### Kodne tabele in TeXworks

V urejevalniku besedil TeXworks lahko posebej nastavimo kodno tabelo za prikaz besedila. Ta kodna tabela vpliva **samo na prikaz besedila**, ne pa tudi na prevajanje z LATEXom.

Na prevajanje vpliva le kodna tabela, ki je nastavljena z ukazom \usepackage (npr. \usepackage[utf8]{inputenc}).

- Urejevalnik besedil TeXworks (v trenutni verziji) ne zna pri shranjevanju datoteke spremeniti kodne tabele.
- Težavam se najlažje izognemo tako, da vseskozi uporabljamo kodno tabelo utf8.

<span id="page-12-0"></span>4 ロ > 4 何 > 4 ミ > 4 ミ >

**• fontenc**: Določa kodno tabelo, ki jo LATEX uporablja za reprezentacijo nabora znakov.

Zukazom \usepackage[T1]{fontenc} uporabimo tak (tj. 8-bitni) nabor znakov, ki omogoča – avtomaticno deljenje besed, ki vsebujejo šumnike, ˇ

– neposredno kopiranje besed s šumniki iz koncne PDF ˇ datoteke

– pravilen prikaz znakov  $\langle , \rangle$  in | v samem besedilu.

```
\documentclass{article}
\usepackage[T1]{fontenc}
\begin{document}
Problematični znaki: |, < in >.
\end{document}
```
<span id="page-13-0"></span> $(1 - \epsilon)$  is  $(1 - \epsilon)$  in  $(1 - \epsilon)$ 

- **babel**: Podpora za neangleške jezike.
- **· Imodern:** Vključi pisavo Latin Modern.
- **makeidx**: Doda ukaze za izdelavo indeksov.
- **exscale:** Matematični simboli se uskladijo z osnovno velikostio črk.
- **amsmath**: Dodatni matematični simboli in ukazi za matematične tekste.
- **pstricks**: Paket za risanje slik PSTricks.

 $(1 + 4)$   $(1 + 4)$ 

<span id="page-14-0"></span> $\equiv$ 

## Prelomi vrstic in strani

- Odstavki so obojestransko poravnani.
- Ukazi za prelom vrstice:

\\, \newline neposredni skok v novo vrsto \linebreak[n], \nolinebreak[n] *n* ∈ {0,...4} pove, kako močno zahtevamo to. Pri *\linebreak* se vrstica poravna desno.

Ukazi za prelom strani:

\newpage skok na novo stran

\pagebreak[n], \nopagebreak[n] *n* ∈ {0,...4} pove, kako močno zahtevamo to.

\clearpage skok na novo stran in izpiši vse preostale plavajoče elemente (slike, tabele, ...)

\cleardoublepage enako kot \clearpage; pri dvostranskem izpisu bo naslednja stran desna (tj. liha)

<span id="page-15-0"></span>4 ロ > 4 何 > 4 ミ > 4 ミ > 1

### Posebni znaki in simboli

- Začetni in končni narekovaji: po dva znaka ` ` in ''.
- Enojni narekovaji: po en znak ' in '.
- Vezaji: eden do trije zaporedni pomišljaji: -, --, --- in matematični minus.
- **o** Tri pike: ukaz \ldots.

4 ロ > 4 何 > 4 ミ > 4 ミ > 1

<span id="page-16-0"></span> $\equiv$ 

### Akcenti in posebni znaki

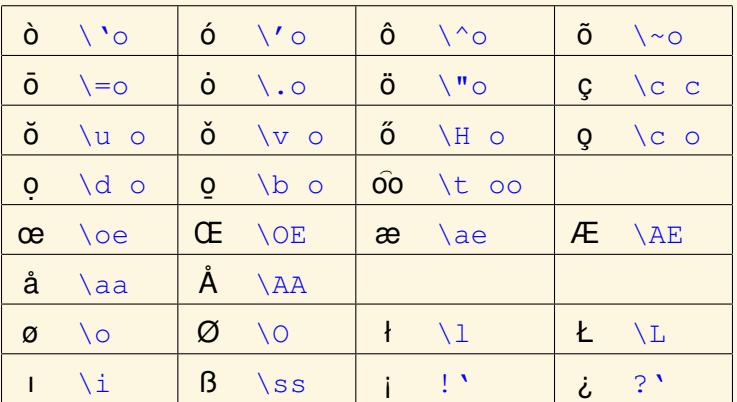

**Pomni.** Z uporabo ustrezne kodne tabele lahko take znake vnesemo v besedilo neposredno.

 $A\ \overline{B}\ \rightarrow\ A\ \overline{B}\ \rightarrow$ 

4 伊 ト 4 D F

<span id="page-17-0"></span> $\equiv$ 

### Podpora slovenščine

Pri neangleških besedilih (tudi pri slovenščini) uporabimo paket babel:

Aktiviramo ga z ukazom

\usepackage[slovene]{babel} za ukazom \documentclass

- Nizi kot so npr. Table of Contents, List of Figures, ..., se prilagodijo novemu jeziku.
- **Prilagodijo se pravila za deljenje besed (če je sistem** pravilno nameščen in nastavljen).
- **babel** definira nove ukaze za vnos lokalnih znakov in črk. V slovenščini:

<span id="page-18-0"></span>
$$
\begin{array}{ccccccccc}\n\mathbf{I}^{\mathsf{T}} & \mathsf{C} & \mathsf{C}
$$

### Podpora slovenščine 2

Vnos šumnikov (paket inputenc):

Namesto "c, "s, . . . , lahko do šumnikov pridemo tudi z direktnim vnosom, če pravilno nastavimo kodno tabelo: \usepackage[cp1250]{inputenc} (Windows) \usepackage[latin2]{inputenc} (Linux) \usepackage[utf8]{inputenc} (Unicode).

<span id="page-19-0"></span>**≮ロト ⊀ 何 ト ⊀ ヨ ト ⊀ ヨ ト** 

**Ce uporabljamo ˇ utf8, bo zapisana datoteka neodvisna od operacijskega sistema.**

Opozorilo. Nekateri urejevalniki besedil ne podpirajo (povsem) dokumentov, napisanih v kodni tabeli utf8 (npr. TextPad), ali pa na začetek datoteke dodajo BOM (Byte Order Mark; nekaj bytov, ki so urejevalniku besedila nevidni, LATEX prevajalnik pa jih ne sprejme.) V takem primeru je najbolje, da se uporabi kodnih tabel v celoti izognemo.

Urejevalnik besedil TeXworks v celoti podpira Unicode in v istem dokumentu lahko neposredno uporabljamo znake iz mnogih pisav. (Po potrebi namesto  $u \text{tr} \epsilon 8$  uporabimo utf8x.)

<span id="page-20-0"></span> $(1 - \epsilon)$  is  $(1 - \epsilon)$  in  $(1 - \epsilon)$ 

#### Pisava

- Originalna TEXova pisava (Computer Modern) vsebuje le 128 znakov starega 7-bitnega ASCII nabora znakov. Za znake z akcenti T<sub>E</sub>X kombinira normalno črko z ustreznim akcentom. To preprečuje avtomatično deljenje besed, ki vsebujejo znake z akcenti.
- **V novejših distribucijah T<sub>F</sub>Xa so pisave Latin Modern, ki** imajo enako obliko kot pisava Computer Modern, a vsebujejo posebne znake za večino evropskih znakov z akcenti. Aktiviramo jih z \usepackage{lmodern}.
- V preambuli aktiviramo pravo kodiranje znakov z \usepackage[T1]{fontenc}.

<span id="page-21-0"></span> $(1 + 4)$   $(1 + 4)$ 

### Podpora slovenščine - povzetek

- Naložimo paket babel in izberemo slovenščino.
- Za direkten vnos šumnikov pravilno nastavimo vhodno kodno tabelo.
- Uporabljamo pisave Latin Modern in kodiranje T1 zaradi deljenja besed s šumniki.
- V documentclass uporabimo opcijo a4paper.

 $(1 + 4)$   $(1 + 4)$ 

<span id="page-22-0"></span> $\equiv$ 

### Podpora slovenščine - povzetek

- Naložimo paket babel in izberemo slovenščino.
- Za direkten vnos šumnikov pravilno nastavimo vhodno kodno tabelo.
- Uporabljamo pisave Latin Modern in kodiranje T1 zaradi deljenja besed s šumniki.
- V documentclass uporabimo opcijo a4paper.

```
\documentclass[a4paper]{article}
\usepackage[slovene]{babel}
\usepackage[cp1250]{inputenc} % za Windows
\usepackage{lmodern}
\usepackage[T1]{fontenc}
\begin{document}
Preprosto besedilo v slovenščini.
\end{document}
```
#### Pisave

#### Družina:

- \textrm{*tekst*}: navadna (roman),
- \textsf{*tekst*}: gladka (sans serif),
- \texttt{*tekst*}: pisalni stroj (typewriter).

#### Oblika:

- **o** \textup{*tekst*}: pokončna,
- \textit{*tekst*}: *poševna*,
- \textsl{*tekst*}: *nagnjena*,
- $\bullet$  \textsc{*tekst*}: VELIKE MALE ČRKE.

Debelina:

- \textbf{*tekst*}: **krepka**,
- <span id="page-24-0"></span>\textmd{*tekst*}: navadna debelina.

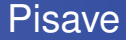

#### Poudarjena pisava:

- $\bullet$  \underline{*tekst*}: podčrtani tekst,
- \emph{*tekst*}: *poudarjeni tekst*.

Navadni tekst:

\textnormal{*tekst*}: navadni tekst

 $A\equiv \mathbb{R} \Rightarrow A\equiv \mathbb{R} \Rightarrow$ 

4 伊 ト 4 D F

<span id="page-25-0"></span> $\equiv$ 

### Velikost pisave

\tiny drobna pisava \scriptsize velikost indeksov \small majhna pisava \large veliki znaki \Large Veliki znaki \huge **ogromni** 

\footnotesize velikost opomb pod črto \normalsize normalna velikost **NELIKI znaki** \Huge **Ogromni** 

 $\langle \bigcap \mathbb{P} \rangle$   $\rightarrow$   $\exists$   $\Rightarrow$   $\rightarrow$   $\exists$   $\Rightarrow$ 

4 D F

 $2990$ 

<span id="page-26-0"></span>重

### Pretiravati ni dobro

```
\underline{\textbf{Pomnite\Huge!}}
\textit{Čim} \textsf{V\textbf{\LARGE E}
\texttt{ˇC}} pisav \Huge uporabljate
 \footnotesize \textbf{v} vašem \small
\texttt{dokumentu}, \large \textit{tem}
\normalsize lažje \textsc{berljiv} in
\textsl{\textsf{lepši} pos\large
t\Large a\LARGE n\huge e}.
```
<span id="page-27-0"></span>**≮ロト ⊀ 何 ト ⊀ ヨ ト ⊀ ヨ ト** 

### Pretiravati ni dobro

```
\underline{\textbf{Pomnite\Huge!}}
\textit{Čim} \textsf{V\textbf{\LARGE E}
\texttt{ˇC}} pisav \Huge uporabljate
 \footnotesize \textbf{v} vašem \small
\texttt{dokumentu}, \large \textit{tem}
\normalsize lažje \textsc{berljiv} in
 \textsl{\textsf{lepši} pos\large
t\Large a\LARGE n\huge e}.
```
# **Pomnite**  $\vec{c}$  *Čim* V**E** č pisav **UDOrabljate v** vašem dokumentu, *tem* lažje BERLJIV in *lepši postane*.

<span id="page-28-0"></span> $($  ロ )  $($   $\theta$  )  $($   $\theta$   $)$   $($   $\theta$   $)$   $($   $\theta$   $)$ 

### Vodoravni razmiki

- Za vodoravni razmik s predpisano dolžino uporabimo ukaz \hspace{*dolžina*}. Če naj se ta presledek obdrži tudi v primeru, ko pade na začetek ali na konec vrstice, uporabimo  $\hbox{\scriptsize hspace*}$  namesto  $\hbox{\scriptsize hspace}$ . Argument *dolžina* je v enostavni obliki enak številu in merski enoti.
- Najpomembnejše merske enote so
	- mm milimeter - 11
	- $cm$  centimeter = 10 mm
	- in  $palec = 25.4$  mm
	- $\text{pt}$  točka (pika)  $\approx 1/72$  palca  $\approx \frac{1}{3}$  mm
	- em približna širina 'M' v trenutni pisavi  $\mathbf{I}$
	- ex približna višina 'x' v trenutni pisavi  $\mathbf{1}$

<span id="page-29-0"></span>4 ロ > 4 何 > 4 ミ > 4 ミ >

## Raztegljivi razmiki in zapolnjevalci

- **Ukaz** \stretch{*n*} naredi poseben raztegljiv presledek, ki zapolni ves preostali prostor na vrstici. Če uporabimo dva ukaza \hspace{\stretch{*n*}} v isti vrstici, potem se bosta razširila glede na faktor širjenja.
- **· Ukaz** \hfill je okrajšava za \hspace{\fill}. Tu je \fill posebna raztegljiva dolžina, ki se lahko od 0 raztegne do maksimalne možne širine.
- $\bullet \hbox{hbox}$  } je "prazen" znak, ki ga lahko uporabimo za oznako začetka ali konca vrstice.
- **Ukaza** \dotfill in \hrulefill delujeta tako kot \hfill, le da vmesni prostor zapolnita s pikami oziroma z vodoravno črto.

<span id="page-30-0"></span>4 ロ > 4 何 > 4 ミ > 4 ミ > 1

## Navpični razmiki

- **Razmik med odstavki, razdelki, podrazdelki, ... je v**  $\text{ETr}X$ **u** avtomatično določen. Kadar je potrebno, lahko dodatni navpični razmik *med dvema odstavkoma* vstavimo z ukazom: \vspace{*dolžina*} Če želimo zadržati prostor na vrhu ali na dnu strani, potem lahko uporabljamo ukaz \vspace\* namesto \vspace.
- Dodatni razmik med dvema vrsticama v *istem* odstavku je določen z ukazom \\ *[dolžina*]
- **.** Ukaz \stretch v povezavi z ukazom \pagebreak lahko uporabimo za to, da tekst vstavimo na zadnjo vrstico strani ali pa da tekst navpično postavimo na sredo strani.
- **Zukazom** \bigskip in \smallskip lahko naredimo navpične razmike že vnaprej definiranih velikosti in nam tako ni potrebno skrbeti za točna števila.
- <span id="page-31-0"></span>**• Ukaz** \v[fil](#page-30-0)[l](#page-32-0) deluje podobno kot \hfill[.](#page-30-0)

## Razmiki in zapolnjevalci

```
Ta\hspace{1cm}razmik ima dolžino 1 cm,
naprej pa 2 cm nižje \ldots\\[2cm]
```

```
Na \hrulefill\hrulefill\ je živel,
rad je \hrulefill\ pesmi pel.
```
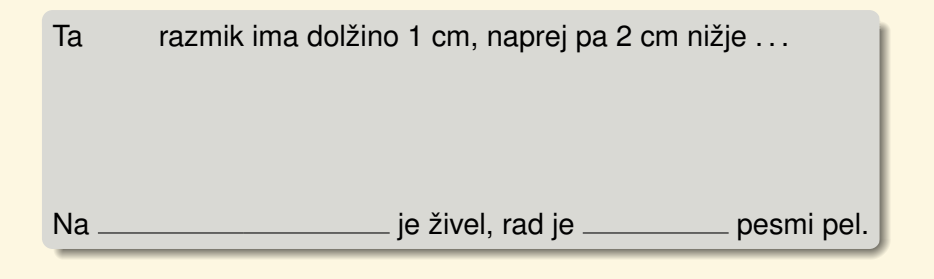

<span id="page-32-0"></span> $(1 + 4)$   $(1 + 4)$ 

## **Okolja**

Za izpis teksta posebne oblike (naštevanja, sredinsko poravnani tekst,...) so v LAT<sub>E</sub>Xu na voljo številna okolja. Okolje se začne z \begin{*okolje*} in konča z \end{*okolje*}, vmes pa postavimo tekst, za katerega želimo poseben izpis: \begin{*okolje*} *tekst* \end{*okolje*}

Okolja lahko gnezdimo enega v drugega, kot npr. \begin{aaa}...\begin{bbb}...\end{bbb}...\end{aaa}

<span id="page-33-0"></span> $(1 + 4)$   $(1 + 4)$ 

## **Okolja**

Za izpis teksta posebne oblike (naštevanja, sredinsko poravnani tekst,. . . ) so v LATEXu na voljo številna okolja. Okolje se začne z \begin{*okolje*} in konča z \end{*okolje*}, vmes pa postavimo tekst, za katerega želimo poseben izpis: \begin{*okolje*} *tekst* \end{*okolje*}

Okolja lahko gnezdimo enega v drugega, kot npr. \begin{aaa}...\begin{bbb}...\end{bbb}...\end{aaa}

```
\begin{abstract}
Tukaj je povzetek. V povzetku pa
je še malce teksta,
\begin{center}
ki je sredinsko poravnan.
\end{center}
\end{abstract}
```
<span id="page-34-0"></span> $na \alpha$ 

#### Seznami

<span id="page-35-0"></span>Okolje itemize je primerno za preproste sezname, kjer navajamo stvari, okolje enumerate je namenjeno za oštevilčene sezname, okolje description pa za sezname, kjer opisujemo zadeve. Nov člen začnemo z ukazom \item.

#### Seznami

```
Okolje itemize je primerno za preproste sezname, kjer
navajamo stvari, okolje enumerate je namenjeno za
oštevilčene sezname, okolje description pa za sezname,
kjer opisujemo zadeve. Nov člen začnemo z ukazom \iotatem.
```

```
\begin{enumerate}
\item Razliˇcna okolja lahko mešamo po lastnem okusu:
\begin{itemize}
\item Toda to lahko postane smešno.
\item[-] To se začne s pomišljajem.
\end{itemize}
\item Pa še ena točka.
\end{enumerate}
```
<span id="page-36-0"></span>**≮ロト ⊀ 何 ト ⊀ ヨ ト ⊀ ヨ ト** 

## Logična struktura besedila

Besedilo je logično razdeljeno na:

- $\bullet$  dele (\part),
- $\bullet$  poglavlja (\chapter),
- o razdelke (\section),
- o podrazdelke (\subsection),
- **podpodrazdelke** (\subsubsection),
- **o** paragrafe (\paragraph),
- **podparagrafe** (\subparagraph),
- **o** odstavke.

Odstavke ločimo s praznimi vrsticami ali pa z ukazom  $\gamma_{\text{par}}$ .

<span id="page-37-0"></span>**← 伊 ト + ヨ ト +** 

## Poglavja, razdelki, kazalo

#### Logične enote:

- V razredu article: \section{...}, \subsection{...}, \subsubsection{...}, \paragraph{...}, \subparagraph{...}.
- $\bullet$  V razredih report in book sta dodatno še:  $\part{...}$ , \chapter{...}.
- $\bullet$  \appendix spremeni oštevilčenje poglavij (razdelkov).
- Vsi ukazi za logične enote imajo tudi različico "z zvezdico", kot npr.  $\setminus$ section $*$   $\{ \ldots \}$ . Ti ukazi izpišejo neoštevilčen naslov, ki se ne pojavi v kazalu.

<span id="page-38-0"></span> $(1 - \epsilon)$  is  $(1 - \epsilon)$  in  $(1 - \epsilon)$ 

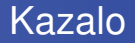

#### Zukazom \tableofcontents zgeneriramo kazalo. Pri tem je dokument potrebno prevesti vsaj dvakrat.

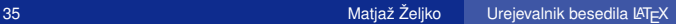

 $(1 + 4)$   $(1 + 4)$ 

<span id="page-39-0"></span> $\mathbb{R}^+$  $2QQ$ 

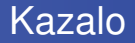

#### Zukazom \tableofcontents zgeneriramo kazalo. Pri tem je dokument potrebno prevesti vsaj dvakrat.

\section\*{Tega naslova ne bo v kazalu} \section[Kratek naslov za kazalo]{Dolg in še posebno dogočasen naslov, ki se izpiše na začetku poglavja}

<span id="page-40-0"></span> $2990$ 

**≮ロト ⊀ 何 ト ⊀ ヨ ト ⊀ ヨ ト** 

### Naslov dokumenta

<span id="page-41-0"></span>Naslov celotnega dokumenta se naredi z ukazom \maketitle. Vsebino naslova je potrebno pred tem definirati z ukazoma \title{...}, \author{...} in po želji tudi z ukazom \date{...}. Kot argument ukaza \author lahko podamo več imen, ki jih ločimo z ukazom \and.

### Naslov dokumenta

```
Naslov celotnega dokumenta se naredi z ukazom
\maketitle. Vsebino naslova je potrebno pred tem definirati
z ukazoma \title{...}, \author{...} in po želji tudi z
ukazom \date{...}. Kot argument ukaza \author lahko
podamo več imen, ki jih ločimo z ukazom \and.
```
\title{Števila} \author{Janez \and Micka} \maketitle

<span id="page-42-0"></span>4 ロ > 4 何 > 4 ミ >

### Oblika strani

Stran je sestavljena iz glave, telesa in dna. LATEX podpira dva ukaza.

- \pagestyle{*style*} spremeni obliko vseh strani,
- $\bullet \quad \text{thi}$ spagestyle{*style*} spremeni le obliko tekoče strani.

**← ロ ▶ → 何 ▶ → ヨ ▶ → ヨ ▶** 

<span id="page-43-0"></span> $\equiv$   $\Omega Q$ 

### Oblika strani

Stran je sestavljena iz glave, telesa in dna. LATEX podpira dva ukaza.

\pagestyle{*style*} spremeni obliko vseh strani,

 $\bullet$  \thispagestyle{*style*} spremeni le obliko tekoče strani. Možni parametri za *style* so

plain Številke strani se izpisujejo na dnu strani na sredini dna. To je privzeta oblika strani.

empty Tako glava kot dno strani sta prazna.

- headings Trenutni naslov poglavja in številka strani se izpisujeta v glavi vsake strani, dno pa je prazno.
- myheadings Uporabnik z ukazoma \markboth{*levi tekst*}{*desni tekst*} in \markright{*tekst*} sam določi vsebino glave in dna.

 $(1 + 4)$   $(1 + 4)$ 

 $2990$ 

<span id="page-44-0"></span>E

### Sklicevanja na dele dokumenta

V knjigah, poročilih in člankih se velikokrat sklicujemo na formule, slike, tabele in druge dele teksta. LAT<sub>E</sub>X ima na voljo naslednje ukaze za sklicevanja:

- \label{*marker*} : definira oznako *marker*,
- \ref{*marker*} : referenca na oznako *marker*
- \pageref{*marker*} : stran, na kateri je oznaka *marker*.
- $\bullet \ \setminus$ footnote*{opomba} :* **opombe pod črto.**

Oznake se dobijo iz prejšnjega prevajanja besedila.

**← ロ ⊁ → イ ヨ ≯ → ヨ ≯** →

<span id="page-45-0"></span> $\equiv$ 

### Sklicevanja na dele dokumenta

V knjigah, poročilih in člankih se velikokrat sklicujemo na formule, slike, tabele in druge dele teksta. LAT<sub>E</sub>X ima na voljo naslednje ukaze za sklicevanja:

- \label{*marker*} : definira oznako *marker*,
- \ref{*marker*} : referenca na oznako *marker*
- \pageref{*marker*} : stran, na kateri je oznaka *marker*.
- $\bullet \ \setminus$ footnote*{opomba} :* **opombe pod črto.**

Oznake se dobijo iz prejšnjega prevajanja besedila.

```
\subsection{Kar en podrazdelek}
Sklic na ta podrazdelek\footnote{To je
opomba pod črto}
\label{sec:this} ima obliko:
''poglej podrazdelek~\ref{sec:this}
na strani ~\pageref{sec:this}.''
```
 $2990$ 

<span id="page-46-0"></span> $\equiv$ 

**KORK (MRK KERK** 

### Levo, desno in sredinsko poravnan tekst

Tekst je normalno obojestransko poravnan. Okolja za druge možnosti so:

- **o** flushleft : levo poravnan tekst,
- **o** flushright : desno poravnan tekst,
- <span id="page-47-0"></span>**o** center : sredinsko poravnan tekst.

Ce z ukazom  $\setminus \setminus$  ne povemo, kje so prelomi vrstic, jih LAT<sub>E</sub>X določi sam.

### Levo, desno in sredinsko poravnan tekst

Tekst je normalno obojestransko poravnan. Okolja za druge možnosti so:

- **o** flushleft : levo poravnan tekst,
- **o** flushright : desno poravnan tekst,
- **o** center : sredinsko poravnan tekst.

Ce z ukazom  $\setminus \setminus$  ne povemo, kje so prelomi vrstic, jih LAT<sub>E</sub>X določi sam.

```
\begin{flushright}
Ljubljana, \today
\end{flushright}
```
<span id="page-48-0"></span>**K 伊 ▶ K ヨ ▶ K ヨ** 

### Dobesedni izpis

- **Tekst med** \begin{verbatim} in \end{verbatim} bo natisnjen dobesedno, z vsemi prelomi vrst in presledki vred in brez izvajanja morebitnih LAT<sub>E</sub>Xovih ukazov.
- Znotraj odstavka podobno dosežemo z \verb|*tekst*|.  $\textsf{Crka} \perp \textsf{ie}$  le ena možnost, v resnici lahko uporabimo poljuben par enakih znakov, razen  $*$  ali presledka.
- **.** Okolja verbatim in ukaza \verb ne moremo uporabljati znotraj argumentov drugih ukazov.
- **V okolju** \begin{verbatim\*} ... \end{verbatim\*} **oz.** znotraj \verb\*|*tekst*| bodo vsi presledki označeni z

<span id="page-49-0"></span> $(1 + 4)$   $(1 + 4)$ 

## Deljenje besed

- **ET<sub>E</sub>X** avtomatično deli besede, kadar je to potrebno.
- $\bullet$  Pravila lahko podamo ročno z ukazom \hyphenation{*seznam besed*}, kjer z znaki '-' podamo delilni vzorec.
- $\bullet$  V tekstu dovoljena mesta za deljenje označimo z  $\setminus$ -.
- **· Za preprečitev deljenja uporabimo ukaz** \mbox{*tekst*}.
- $\bullet \fbox{\texttt{box}}$  je podoben  $\mbox{\texttt{mbox}}$ , le da nariše še okvir okrog vsebine.

<span id="page-50-0"></span>**←ロ ▶ → 何 ▶ → ヨ ▶ → ヨ ▶** 

## Deljenje besed

- **ET<sub>E</sub>X** avtomatično deli besede, kadar je to potrebno.
- $\bullet$  Pravila lahko podamo ročno z ukazom \hyphenation{*seznam besed*}, kjer z znaki '-' podamo delilni vzorec.
- $\bullet$  V tekstu dovoljena mesta za deljenje označimo z  $\setminus$ -.
- **Za preprečitev deljenja uporabimo ukaz** \mbox{*tekst*}.
- $\bullet \fbox{\texttt{box}}$  je podoben  $\mbox{\texttt{mbox}}$ , le da nariše še okvir okrog vsebine.

```
\hyphenation{Ma-te-ma-ti-ka}
Z besedo Matematika pri \fbox{deljenju}
ne bo težav, pri besedi Astro\-no\-mija
pa je treba \TeX u svetovati.
```
 $(1 + 4)$   $(1 + 4)$ 

<span id="page-51-0"></span> $\equiv$ 

### **Razpredelnice**

Okolje tabular uporabljamo za razpredelnice, ki imajo lahko tudi vodoravne in navpične črte.

V ukazu \begin{tabular}{*stolpci*} v argumentu *stolpci* določimo število stolpcev in poravnavanje:

- $\bullet$  1,  $r, c$ : stolpec z levo, desno oziroma sredinsko poravnanim tekstom,
- $\bullet$  | : navpična črta.

Osnovni ukazi v okolju:  $\&$  za začetek novega stolpca,  $\setminus \setminus$  za začetek nove vrstice. \hline za vodoravno črto. Dodatna ukaza znotraj okolja tabular:

- $\bullet \ \delta$ stolpcema  $\pm$  in  $\pm$ ,
- \multicolumn{n}{*vzorec*}{*vsebina*} : Naslednjih *n* stolpcev se združi v en stolpec.

**← ロ ▶ → 何 ▶ → ヨ ▶ → ヨ ▶** 

<span id="page-52-0"></span> $\equiv$ 

- Specifikacija @{*besedilo*} pomeni, da se v vsaki vrstici med stolpcema izpiše dano besedilo.
- Specifikacija p{*širina*} pomeni stolpec z dano širino in z obojestransko poravnanim tekstom.
- Specifikacija \*{*število ponovitev*}{*stolpci*} pomeni večkratno ponovitev vzorca.
- Vsebina okolja tabular vedno ostane na eni strani, saj v tem okolju ni preloma strani. Če potrebujemo dolge tabele, ki se raztezajo čez več strani, si lahko pomagamo s paketom longtable.

**← ロ ▶ → 何 ▶ → ヨ ▶ → ヨ ▶** 

<span id="page-53-0"></span> $\equiv$ 

```
\begin{tabular}{|*{9}{c|}}
\hline
& \multicolumn{4}{|c|}{predavanja} &
   \mathcal{U}(4){|c|}{valticolum{4}|c|}\cline{2-9} & 1 & 2 & 3 & 4 & 5 & 6 & 7 & 8 \\
\hline
11.01.02 & \multicolumn{4}{|c|}{R-1} &
\mathcal{U}(4){|c|}{R-4} \ \backslash\hline
\end{tabular}
```
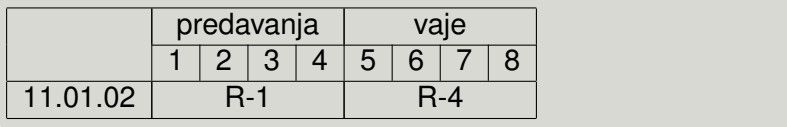

<span id="page-54-0"></span>イロン 不倒 メスミンス ミンド ミー

### **Namestitev**

Ce jih še nimamo, naprej namestimo programa:

GSview in GhostScript

(http://www.cs.wisc.edu/~ghost/)

Adobe Reader (http://www.adobe.com/)

Nato naložimo KTEX (distribucija MiKTeX) (http://www.miktex.org/)

Naložimo »installer« program za zadnjo verzijo, ga poženemo in sledimo navodilom. Potrebujemo dobro zvezo z internetom, saj je podatkov veliko.

Priporočljivo je namestiti še kakšen poseben urejevalnik:

- **TextPad (http://www.textpad.com/),**
- **o** TeXnicCenter

(http://sourceforge.net/projects/texniccenter/),

 $A\equiv \mathbb{R} \Rightarrow A\equiv \mathbb{R} \Rightarrow$ 

<span id="page-55-0"></span> $2990$ 

LEd (http://www.latexeditor.o[rg](#page-54-0)[/](#page-56-0)[\).](#page-54-0)

### **Prilagoditev**

- Vključimo slovenske delilne vzorce. V MikTeXu poženemo MikTeX Options, potem pa:
	- **pri Languages odkljukamo Slovene,**
	- **gremo na General in poženemo Refresh now in Update** now
- V TextPadu nastavimo orodja.

<span id="page-56-0"></span>**≮ロト ⊀ 何 ト ⊀ ヨ ト ⊀ ヨ ト**